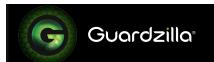

## Outdoor Wireless Camera First Time Setup iPhone™ and Android™ Users

## **DEVICE PREPARATION**

- Things you'll need: The Guardzilla camera, your smartphone, your home Wi-Fi password, the email address and mobile phone # you want to connect to Guardzilla.
- Download the Guardzilla app from the App Store on your iPhone or Android device.
- Unpack your Guardzilla Outdoor Camera and either install AA batteries or plug in the power. NOTE: Remove batteries if using the power cord. The camera is ready for setup when the LED light on the front of the camera is blinking red.
- Launch the app once the camera is blinking red.

## APP SETUP

This guide will assist with setup up your Guardzilla Outdoor camera for the first time.

Press **NEW USER SETUP**.

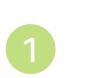

Wecome to Guardzillal

West Start Seny

Login

Connect your phone to your home Wi-Fi by following the 5 steps on the screen.

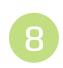

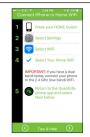

Review the Terms of Service from Apple's App Store or the Google Play store.

Press I AGREE, then
Press the NEXT ARROW >

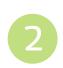

To use Guardzilla, you must agree to the Terras Of Service page, the will take you create of the gap, the will take you create of the gap, the will take you create of the gap, the will take you create of the gap to complete the service process once you have you can be supported by the gap to complete the service process once you have you have

Enter your **Home Wi-Fi password** and confirm it.

Select **Done**, then press the **NEXT ARROW** >

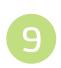

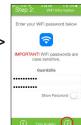

Create an account so Guardzilla can send notification alerts to your smartphone when motion is detected. ALL FIELDS ARE REQUIRED. NOTE: Double check that your email and mobile number are accurate.

Press the Signup button.

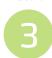

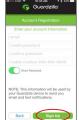

Confirm your Wi-Fi password and network then press **Confirm**.

Please wait while your camera is connected. The camera will blink red, then blink green once connected.

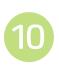

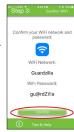

Select the **Add Camera** button to begin setting up your new camera.

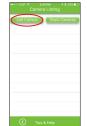

Name your device (e.g. front door).

Press the **NEXT ARROW >** 

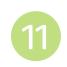

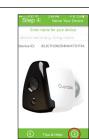

Select the **Outdoor Camera** button.

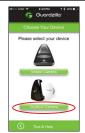

Your Guardzilla has successfully connected to your home Wi-Fi and phone.

Press the **NEXT ARROW** > to begin using your Guardzilla.

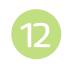

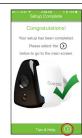

Read the **Setup Tips**, then press the **NEXT ARROW >** 

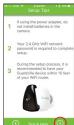

NOTE: Your camera will automatically check for a firmware update. If your camera needs updating you will be prompted to upgrade your firmware.

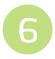

18 Same of 1995.

Activate your camera by selecting **Yes** if your camera is blinking **red** and **No** if it's not.

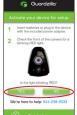

For more information go to www.guardzilla.com/support.

Enjoy your Guardzilla!

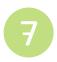